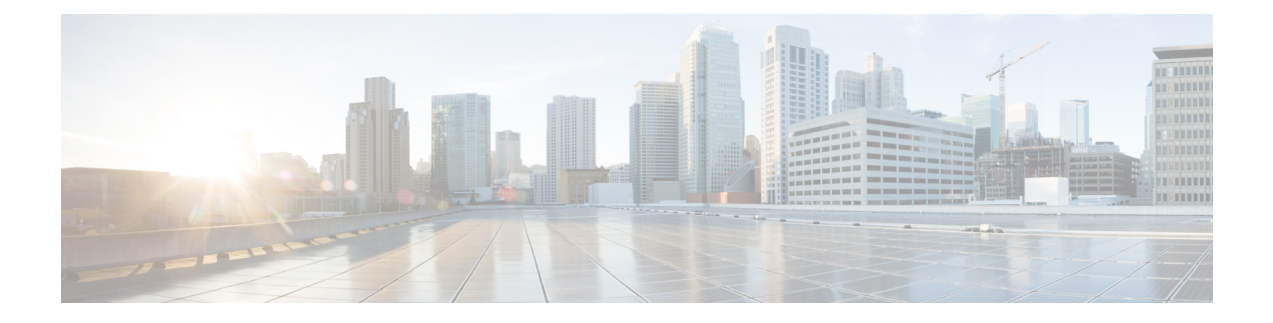

# **Zone Based Firewall Commands**

- alert [\(zone-based](#page-0-0) policy), on page 1
- [app-visibility,](#page-1-0) on page 2
- [class-map,](#page-2-0) on page 3
- [class-map](#page-3-0) type inspect, on page 4
- class [\(policy-map\),](#page-4-0) on page 5
- [drop,](#page-5-0) on page 6
- [flow-visibility,](#page-6-0) on page 7
- [implicit-acl-logging,](#page-7-0) on page 8
- [inspect,](#page-7-1) on page 8
- log [\(parameter-map](#page-8-0) type), on page 9
- log [flow-export,](#page-8-1) on page 9
- [log-frequency,](#page-9-0) on page 10
- match [access-group,](#page-10-0) on page 11
- [multi-tenancy,](#page-10-1) on page 11
- [parameter-map](#page-11-0) type inspect-global, on page 12
- [policy,](#page-12-0) on page 13
- [policy-map](#page-14-0) type inspect, on page 15
- [service-policy](#page-15-0) (zones), on page 16
- [service-policy](#page-15-1) type inspect, on page 16
- vpn zone [security,](#page-16-0) on page 17
- vpn [\(zone\),](#page-17-0) on page 18
- zone pair [security,](#page-17-1) on page 18
- zone [security,](#page-18-0) on page 19

## <span id="page-0-0"></span>**alert (zone-based policy)**

To turn on or off console display of Cisco IOS stateful packet inspection alert messages, use the **alert** command in parameter-map type inspect configuration mode. To change the configured setting or revert to the default setting, use the **no** form of this command.

**alert on no alert**

I

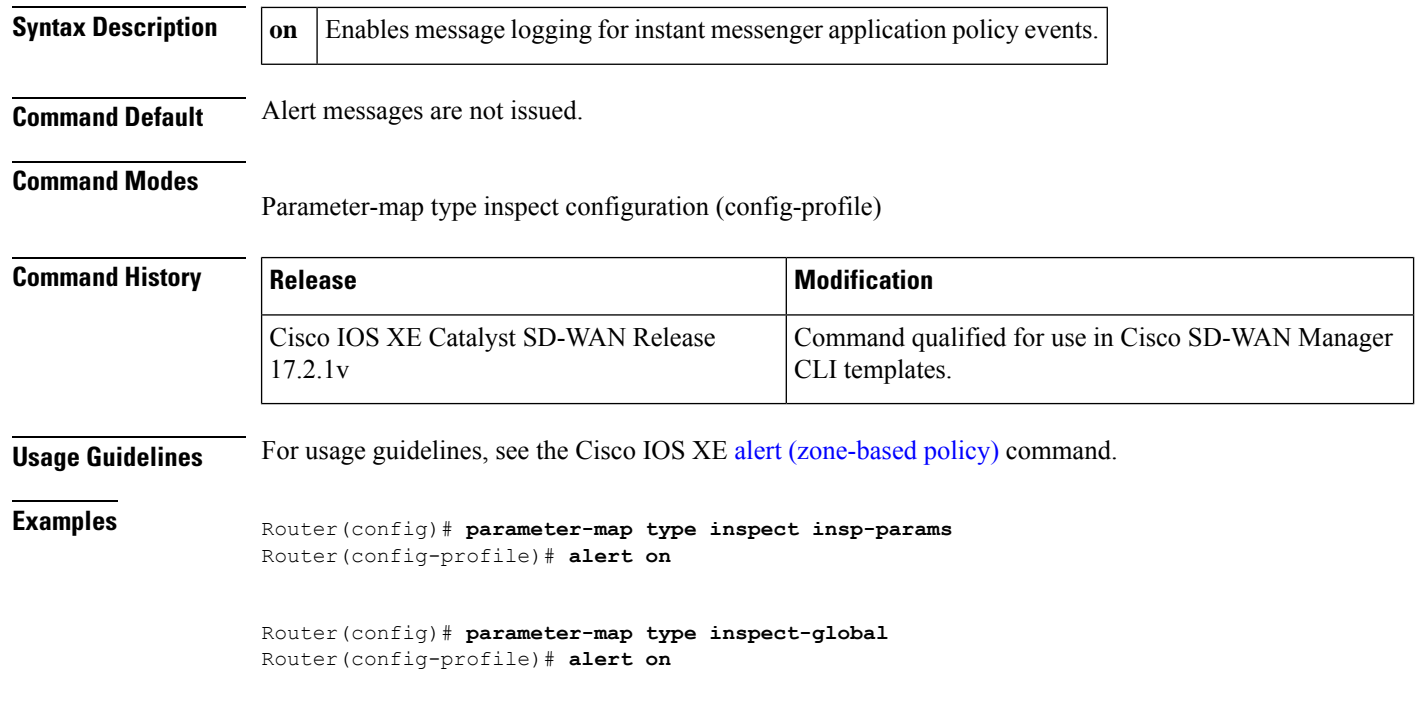

# <span id="page-1-0"></span>**app-visibility**

To enable application visibility so that a router can monitor and track the applications running on the LAN use the **app-visibility** command. Use the **no** form of this command to disable application visibility.

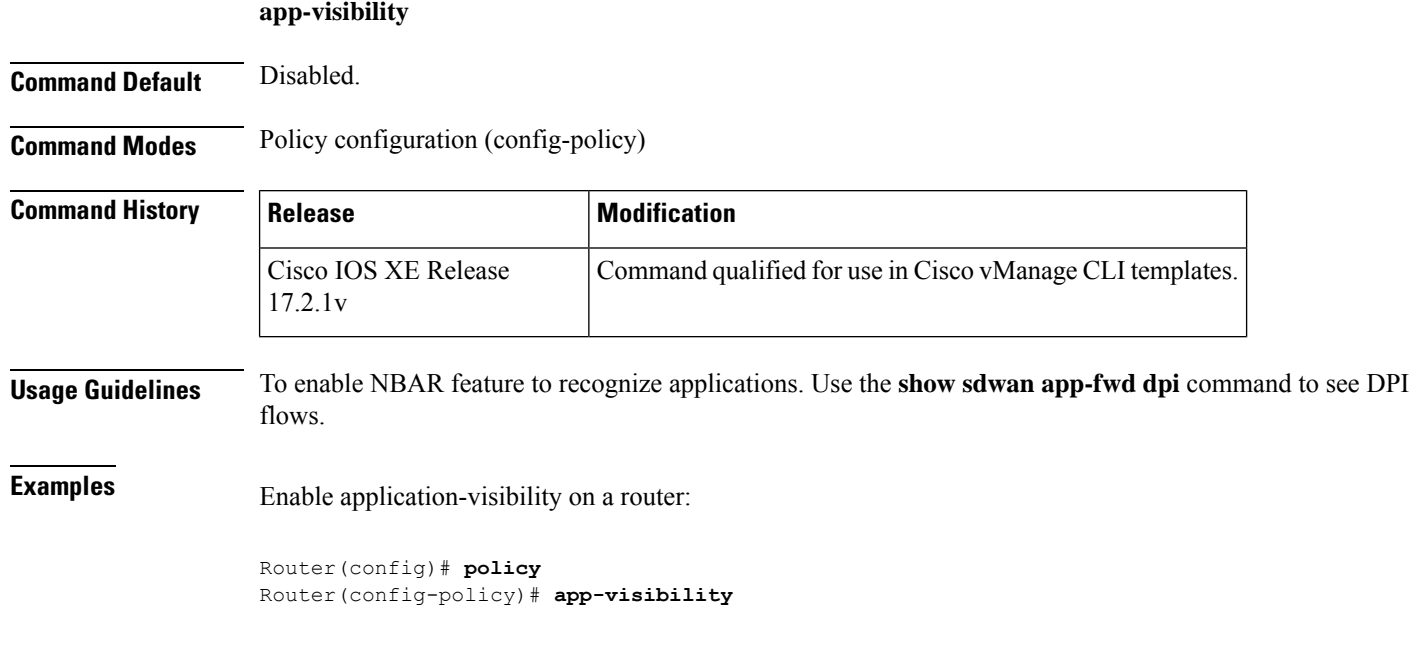

## <span id="page-2-0"></span>**class-map**

To create a class map to be used for matching packets to a specified class and to enter QoS class-map configuration mode, use the **class-map** command in global configuration mode. To remove an existing class map from a device, use the **no** form of this command.

**class-map** { [ **type inspect match-all** ] | [ **match-any** ] } *class-map-name* **no class-map** { [ **type inspect match-all** ] | [ **match-any** ] }

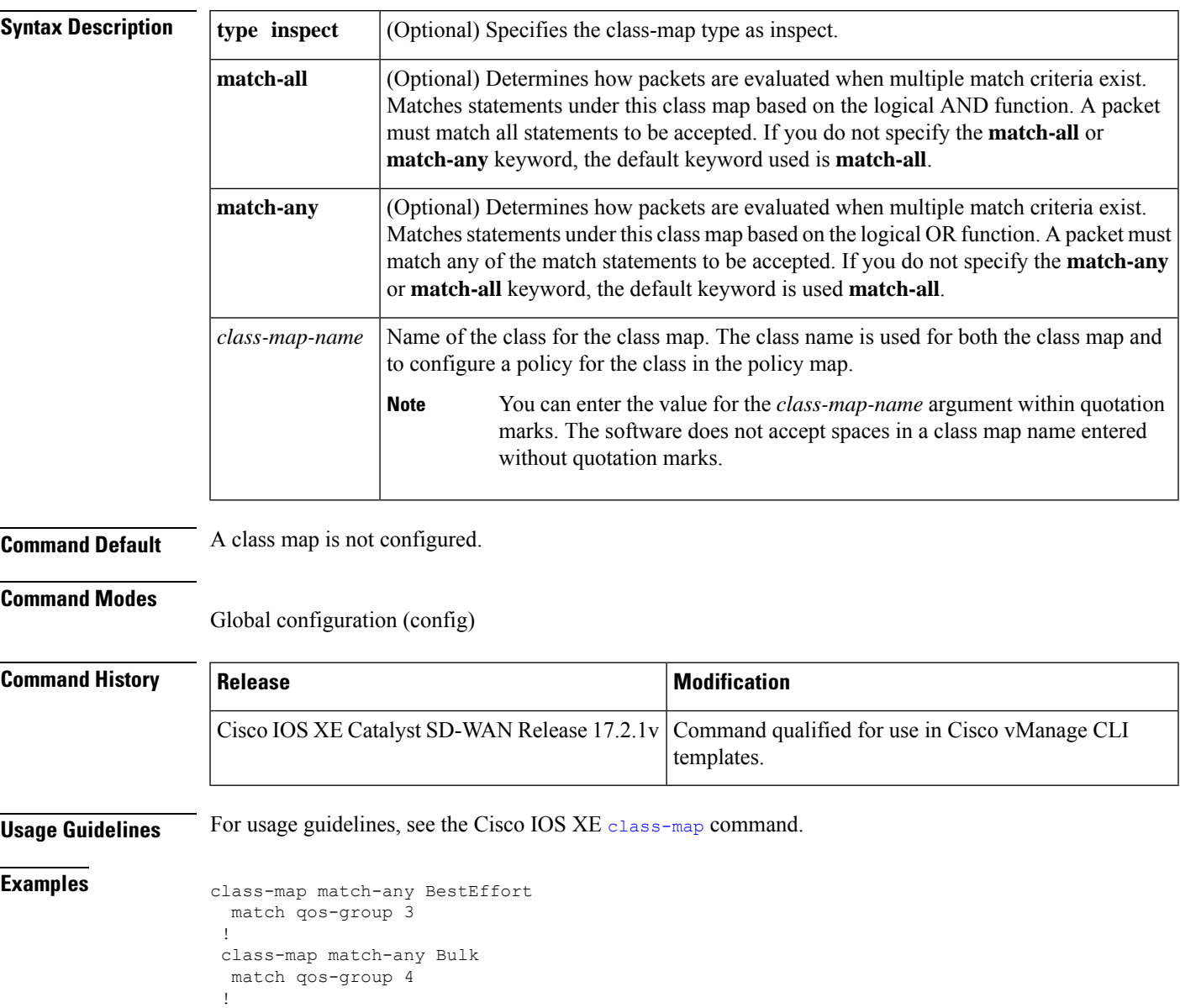

! class-map match-any Critical-Low

class-map match-any Critical

match qos-group 1

```
match qos-group 2
!
class-map match-any BULK
match qos-group 2
!
class-map match-any CONTROL-SIGNALING
match qos-group 4
!
class-map match-any CRITICAL-DATA
match qos-group 1
!
class-map match-any Default
match qos-group 5
!
class-map match-any INTERACTIVE-VIDEO
match qos-group 3
!
class-map match-any LLQ
match qos-group 0
!
class-map match-any Queue0
match qos-group 0
!
class-map match-any Queue1
match qos-group 1
!
class-map match-any Queue2
match qos-group 2
!
class-map match-any Queue3
match qos-group 3
!
class-map match-any Queue4
match qos-group 4
!
class-map match-any Queue5
match qos-group 5
!
class-map type inspect match-all cmap
match access-group name cmap
!
class-map match-any Queue4
match qos-group 0
!
```
The following example configures the match criterion for a class map on the basis of a specified protocol for zone based policy firewall:

```
class-map match-any aa1-cm0_
match protocol test
match protocol mpeg2-ts
!
```
## <span id="page-3-0"></span>**class-map type inspect**

To create a Layer 3 and Layer 4 or a Layer 7 (application-specific) inspect type class map, use the **class-map type inspect** command in global configuration mode. To remove a class map from the router configuration file, use the **no** form of this command.

**Layer 3 and Layer 4 (Top Level) Class Map Syntax class-map type inspect** {**match-any** | **match-all**} *class-map-name* **no class-map type inspect** {**match-any** | **match-all**} *class-map-name*

**Layer 7 (Application-Specific) Class Map Syntax class-map type inspect** { **match-any** | **match-all** } *class-map-name* **no class-map type inspect** { **match-any** | **match-all** } *class-map-name*

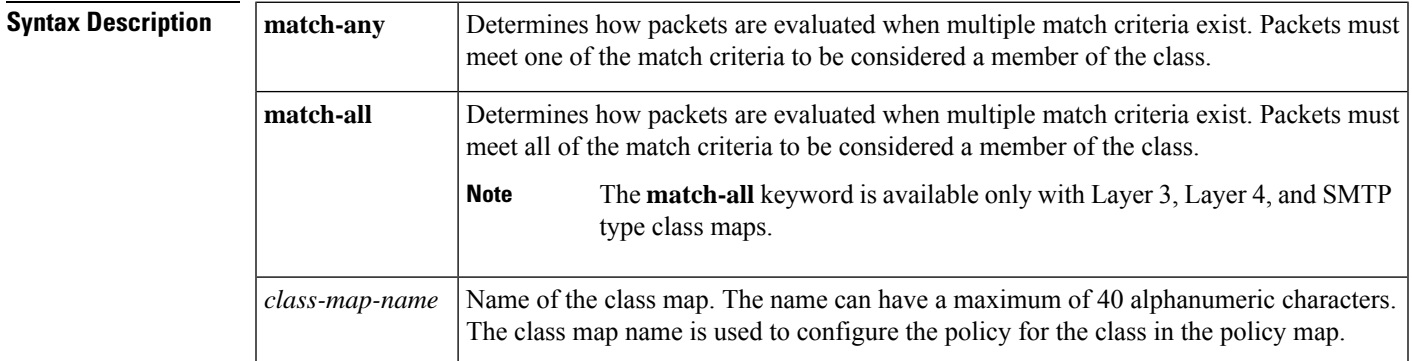

**Command Default** The behavior of the **match-any** keyword is the default.

### **Command Modes**

Global configuration (config)

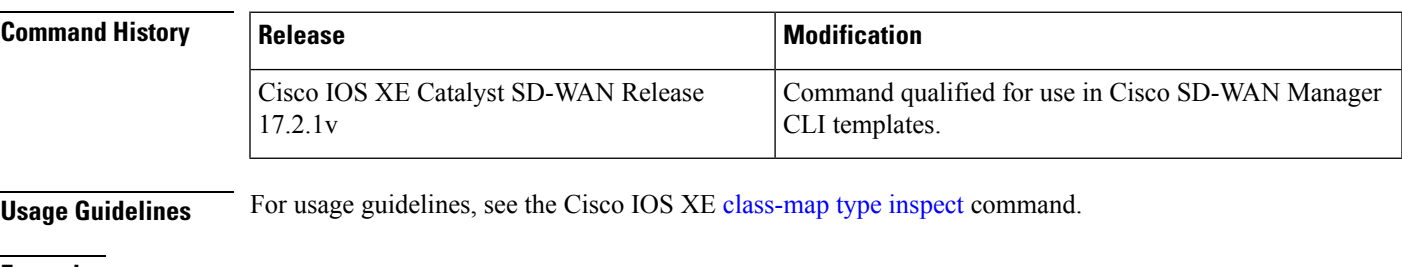

```
Examples class-map type inspect match-any test-sRule 2-14-cm
                   match protocol tcp
                   match protocol udp
                   !
                   class-map type inspect match-all test-seq-1-cm_
                   match access-group name test-seq-Rule_1-acl_
                   !
                   class-map type inspect match-all test-seq-11-cm_
                   match class-map test-sRule_2-l4-cm_
                   !
```
## <span id="page-4-0"></span>**class (policy-map)**

To specify the name of the class whose policy you want to create or change or to specify the default class (commonly known as the class-default class) before you configure its policy, use the **class**command in policy-map configuration mode. To remove a class from the policy map, use the **no** form of this command.

**class** { *class-name* | **class-default** }

I

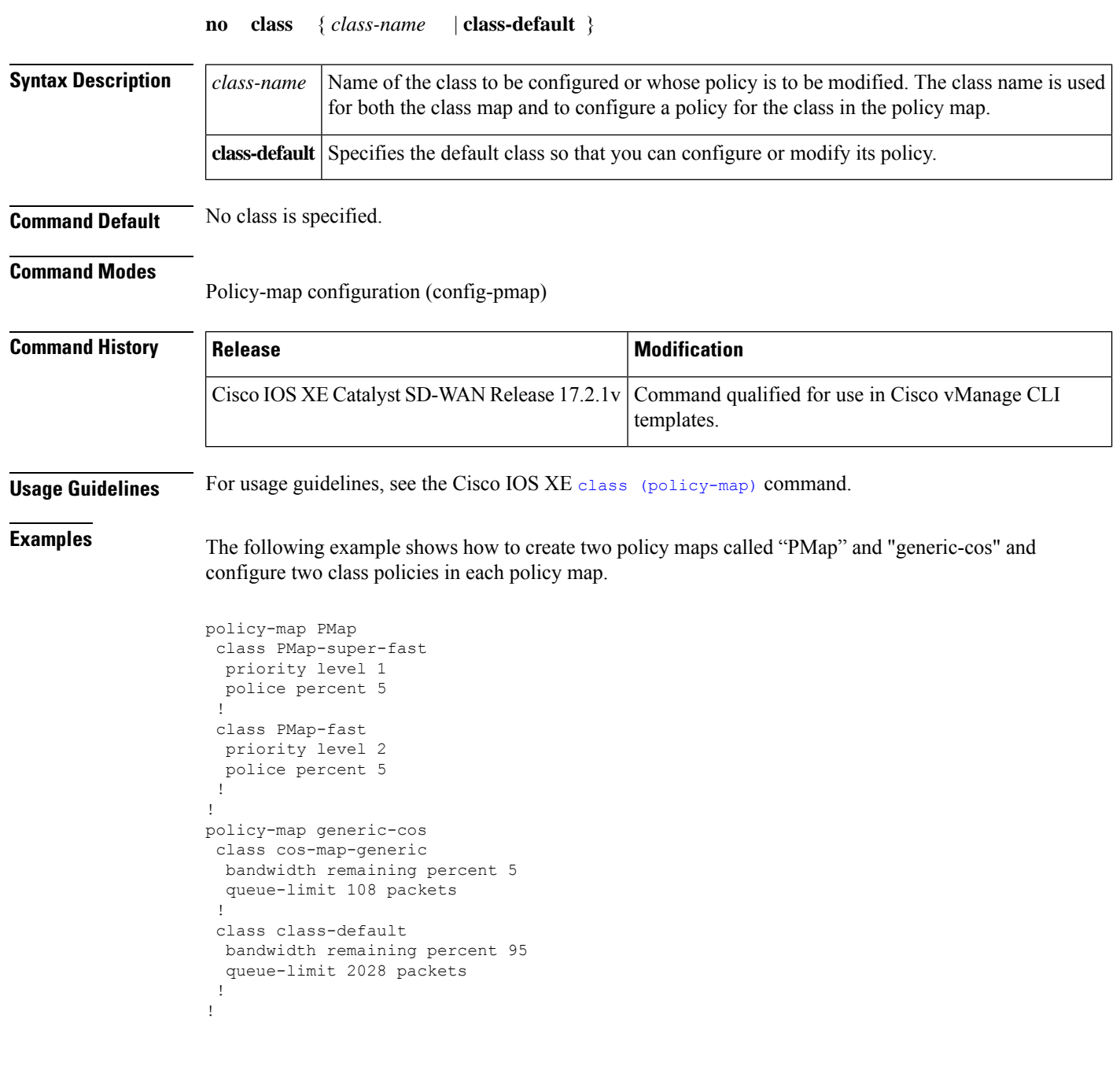

# <span id="page-5-0"></span>**drop**

To configure a traffic class to discard packets belonging to a specific class, use the **drop** command in policy-map class configuration mode. To disable the packet discarding action in a traffic class, use the **no** form of this command.

**drop no drop**

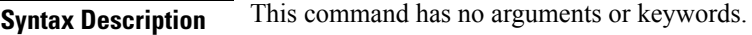

**Command Default** Disabled

### **Command Modes**

Policy-map class configuration (config-pmap-c)

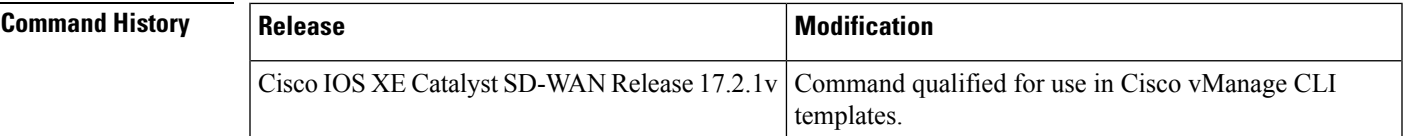

### **Examples**

```
policy-map shape_GigabitEthernet0/0/1
  class class-default
   service-policy Branch-QoS-Policy
   shape average 1000000000
  !
  class class-default
    drop
  !
 !
policy-map type inspect test101
  class test101-seq-11-cm_
  drop
  !
```
# <span id="page-6-0"></span>**flow-visibility**

To enable flow visibility so that a router can perform traffic flow monitoring on traffic coming to the router from the LAN use the **flow-visibility** command. To disable the flow visibility use the**no** form of this command.

**flow-visibility no flow-visibility Command Default** Disabled. **Command Modes** Policy configuration (config-policy) **Command History**  Release **Modification** Cisco IOS XE Release Command qualified for use in Cisco vManage CLI templates. 17.2.1v **Usage Guidelines** Use the **show sdwan app-fwd cflowd** command to enable cflowd flow monitoring.

**Examples** The following is an example of this command

```
Router(config)# policy
Router(config-policy)# flow-visibility
```
## <span id="page-7-0"></span>**implicit-acl-logging**

To configure your Cisco IOS XE Catalyst SD-WAN device to log dropped packets in the traffic, use the **implicit-acl-logging** command.

**implicit-acl-logging**

**no implicit-acl-logging**

**Command Default** Logging is disabled.

**Command Modes** Policy configuration (config-policy)

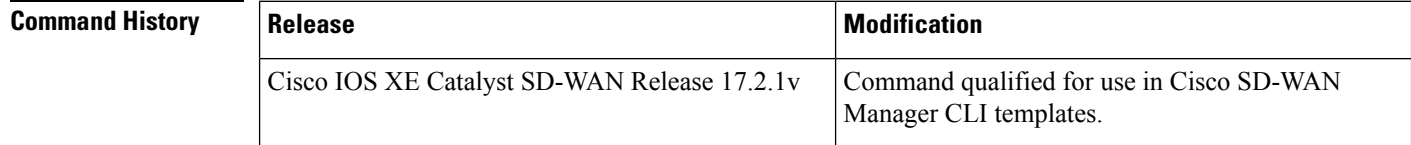

**Usage Guidelines** You can use these logs for security purposes; for example, to monitor the flows that are being directed to a WAN interface and to determine, in the case of a DDoS attack, which IP addresses to block.

> When you enable implict ACL logging, by default, every 512th packet per flow is logged. It is recommended that you limit the number of packets logged, by including the **log-frequency** command in the configuration.

Log implicitly configured packets, logging every 512th packet per flow:

```
Router(config)# Policy
Router(config-policy)# implicit-acl-logging
```
### <span id="page-7-1"></span>**inspect**

To enable Cisco IOS stateful packet inspection, use the **inspect** command in policy-map-class configuration mode. To disable stateful packet inspection, use the **no** form of this command.

**inspect no inspect Command Default** Cisco IOS stateful packet inspection is disabled.

### **Command Modes**

Policy-map-class configuration (config-pmap-c)

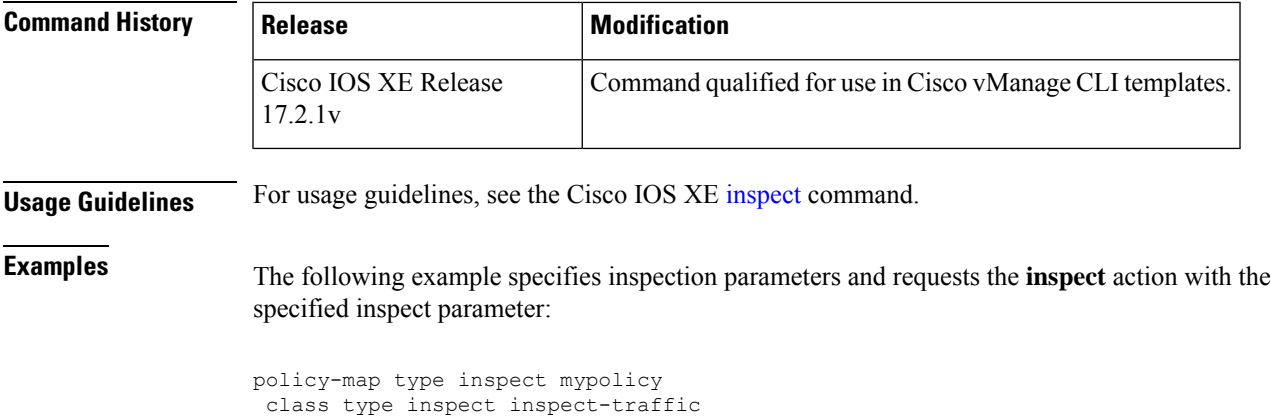

```
log (parameter-map type)
```
inspect

To log the firewall activity for an inspect parameter map, use the **log** command in parameter-map type inspect configuration mode.

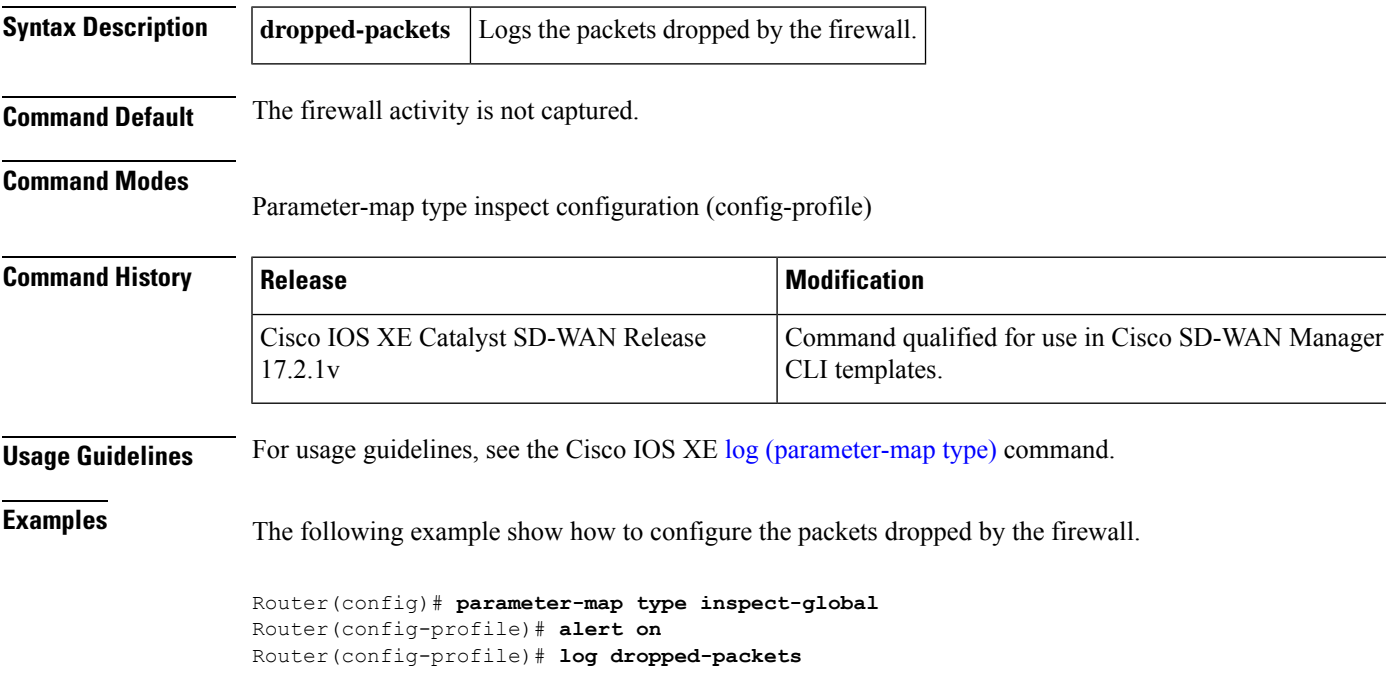

### **log dropped-packets**

## <span id="page-8-1"></span>**log flow-export**

To log firewall events in NetFlow Version 9 format to an external netflow collector, use the **log flow-export** command in parameter-map type inspect-global configuration mode.

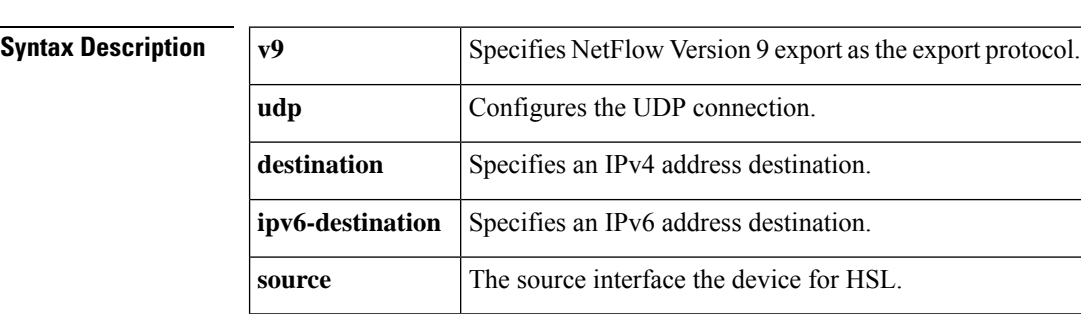

### **log flow-export**

### **Command Modes**

Parameter-map type inspect-global configuration (config-profile)

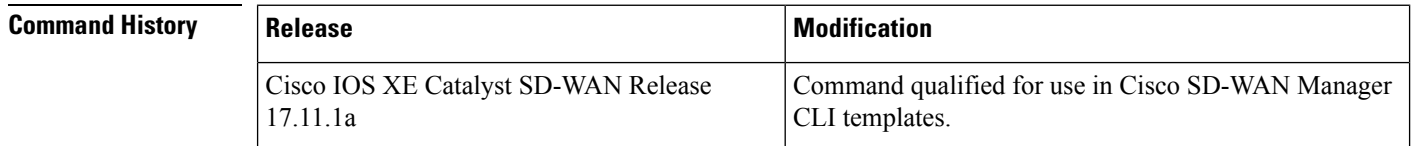

**Examples** The following example show how to configure logging of of firewall events in NetFlow Version 9 format to an external IP address:

```
Device(config)# parameter-map type inspect-global
Device(config-profile)# log flow-export v9 udp destination 10.0.2.0 5000 vrf 1 source
GigabitEthernet0/0/5
Device(config-profile)# log flow-export v9 udp ipv6-destination 2001:DB8::1 vrf 65528 source
GigabitEthernet0/0/3
```
### <span id="page-9-0"></span>**log-frequency**

To configure how often packet flows are logged, use the **log-frequency** command.

### **log-frequency** *number*

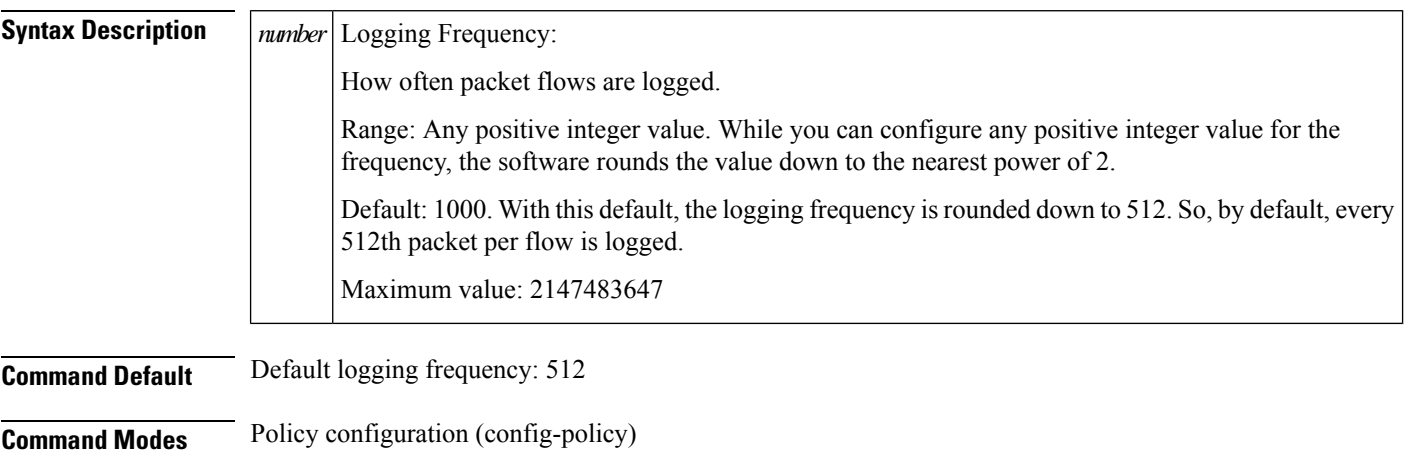

### **Command History**

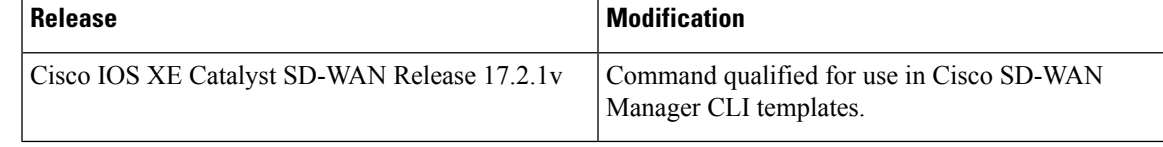

The following is an example of this command:

```
Router(config)# Policy
Router(config-policy)# implicit-acl-logging
Router(config-policy)# log-frequency 1000
```
### <span id="page-10-0"></span>**match access-group**

To configure the match criteria for a class map on the basis of the specified access control list (ACL), use the **match access-group** command in class-map configuration mode. To remove ACL match criteria from a class map, use the **no** form of this command.

**match access-group name** *access-group-name* **no match access-group name** *access-group-name*

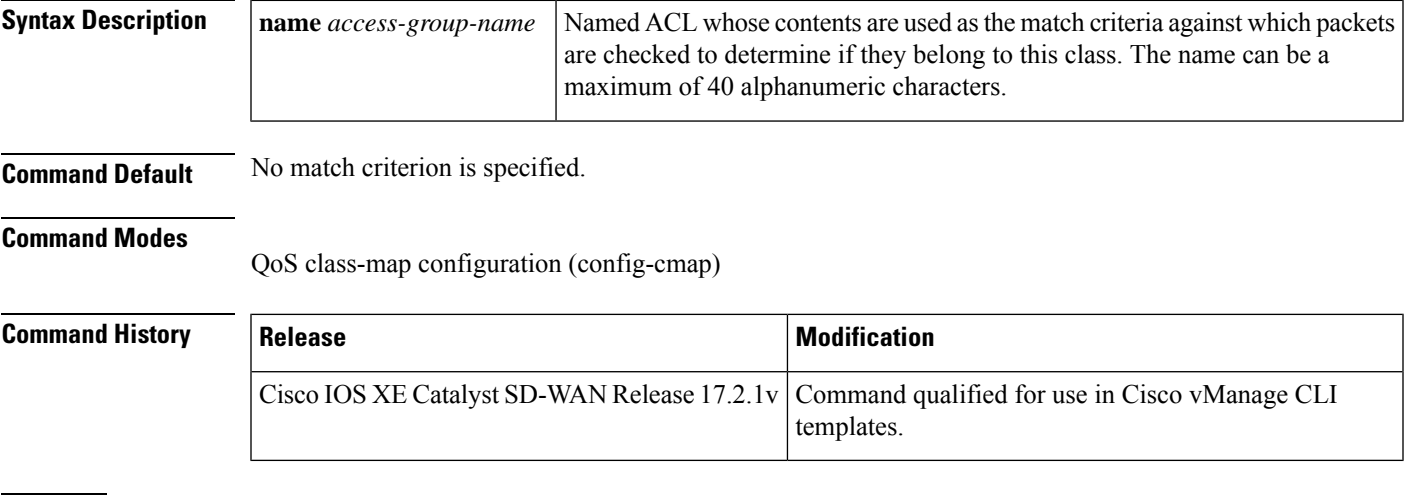

### <span id="page-10-1"></span>**Examples**

class-map type inspect match-all cmap match access-group name cmap !

### **multi-tenancy**

To enable multi-tenancy as a global parameter map, use the **multi-tenancy** command in parameter-map type inspect configuration mode. To disable multi-tenancy as a global parameter map, use the **no** form of this command.

**multi-tenancy**

**no multi-tenancy**

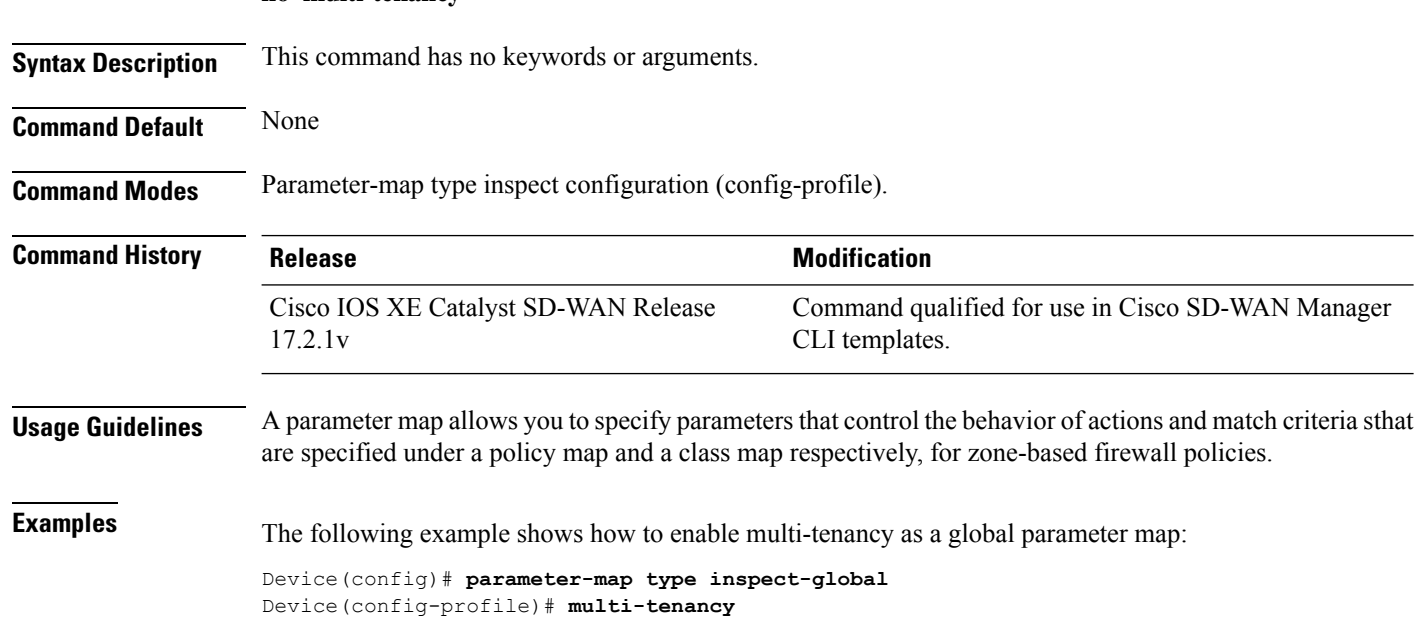

## <span id="page-11-0"></span>**parameter-map type inspect-global**

To configure a global parameter map and enter parameter-map type inspect configuration mode, use the **parameter-map type inspect-global** command in global configuration mode. To delete a global parameter map, use the **no** form of this command.

**parameter-map type inspect-global no parameter-map type inspect-global**

**Syntax Description** This comand has no keywords or arguments.

**Command Default** Global parameter maps are not configured.

**Command Modes** Global configuration (config)

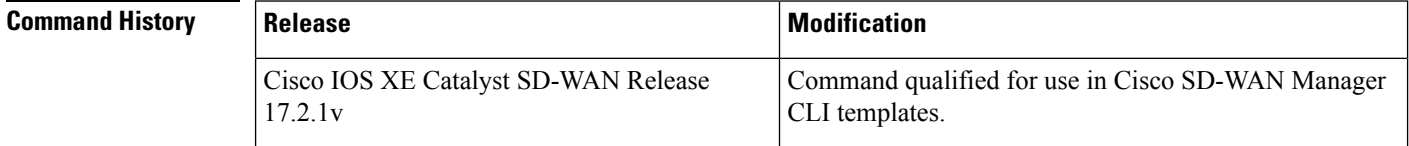

**Usage Guidelines** After you enter the **parameter-map type inspect-global** command, you can enter the commands listed in the table below in parameter-map type inspect-global configuration modes.

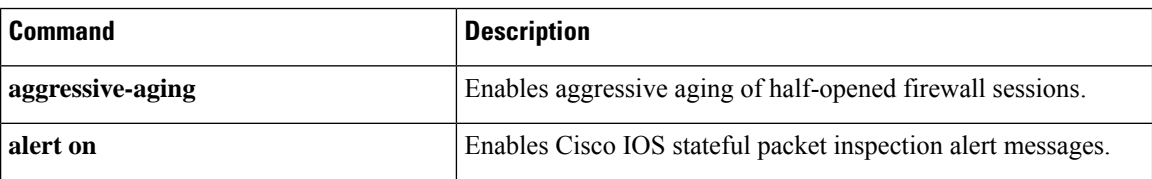

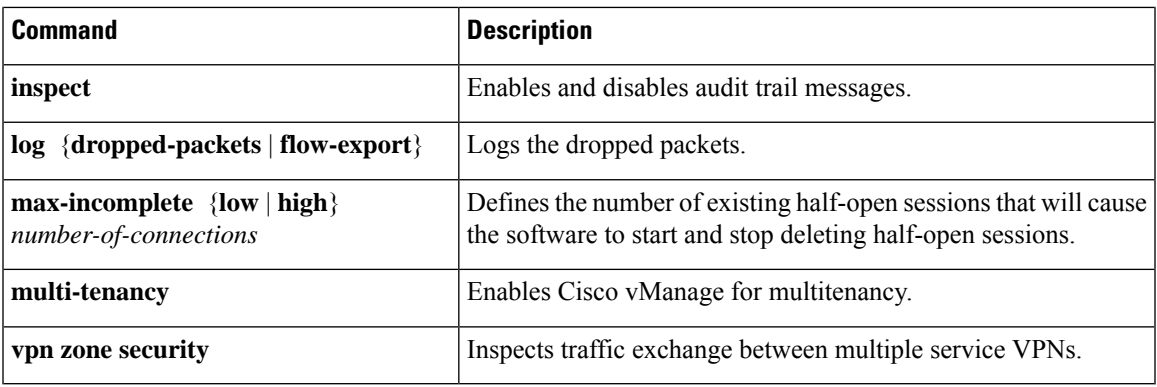

Ensure that you configure the**parameter-maptype inspect-global** command with **vpnzone security** command to enable zone-based firewall.

For more information on usage guidelines, see the Cisco IOS XE [parameter-map](https://www.cisco.com/c/en/us/td/docs/ios-xml/ios/security/m1/sec-m1-cr-book/sec-cr-p1.html#wp3101577861) type inspect-global command.

**Examples** The following example shows a sample parameter-map type inspect-global configuration:

```
Device(config)# parameter-map type inspect-global
Device(config)# alert on
Device(config-profile)# log dropped-packets
Device(config-profile)# multi-tenancy
Device(config-profile)# vpn zone security allow dia
```
# <span id="page-12-0"></span>**policy**

To enter policy configuration mode or configure policies, use the **policy** command in global configuration mode. To remove policy configurations, use the **no** form of this command.

**policy** [{ **access-list** | **app-visibility** | **class-map** | **cloud-qos-service-side** | **flow-visibility** | **flow-stickiness-disable** | **implicit-acl-logging** | **ipv6** | **lists** | **log-frequency** | **mirror** | **policer** | **qos-map** | **qos-scheduler** | **rewrite-rule** | **route-policy** | **utd-tls-decrypt** }] **no policy** [{ **access-list** | **app-visibility** | **class-map** | **cloud-qos-service-side** | **flow-visibility** | **implicit-acl-logging** | **ipv6** | **lists** | **log-frequency** | **mirror** | **policer** | **qos-map** | **qos-scheduler** | **rewrite-rule** | **route-policy** | **utd-tls-decrypt** }]

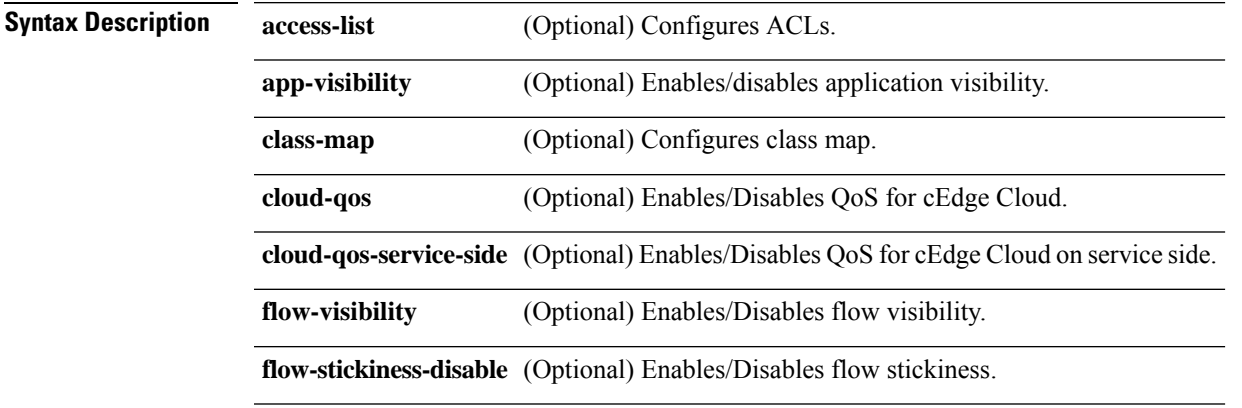

 $\mathbf l$ 

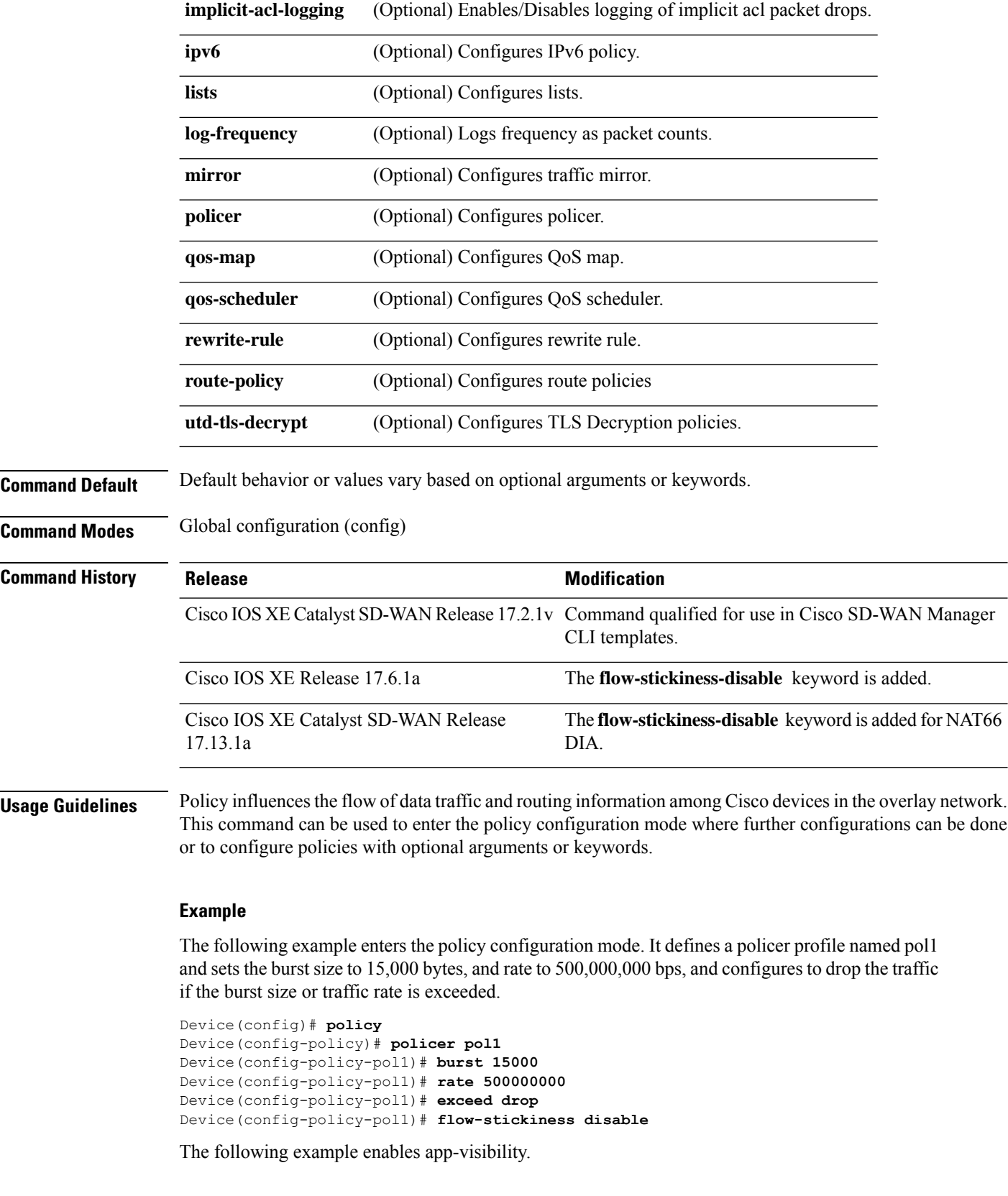

Device(config)# **policy app-visibility**

The following example disables flow-stickiness.

Device(config-policy)# **flow-stickiness disable**

# <span id="page-14-0"></span>**policy-map type inspect**

To create a Layer 3 and Layer 4 or a Layer 7 (protocol-specific) inspect-type policy map, use the **policy-map type inspect** command in global configuration mode. To delete an inspect-type policy map, use the **no** form of this command.

**Layer 3 and Layer 4 (Top Level) Policy Map Syntax policy-map type inspect** *policy-map-name* **no policy-map type inspect** *policy-map-name*

**Layer 7 (Application-Specific) Policy Map Syntax policy-map type inspect** *protocol-name policy-map-name* **no policy-map type inspect** *protocol-name policy-map-name*

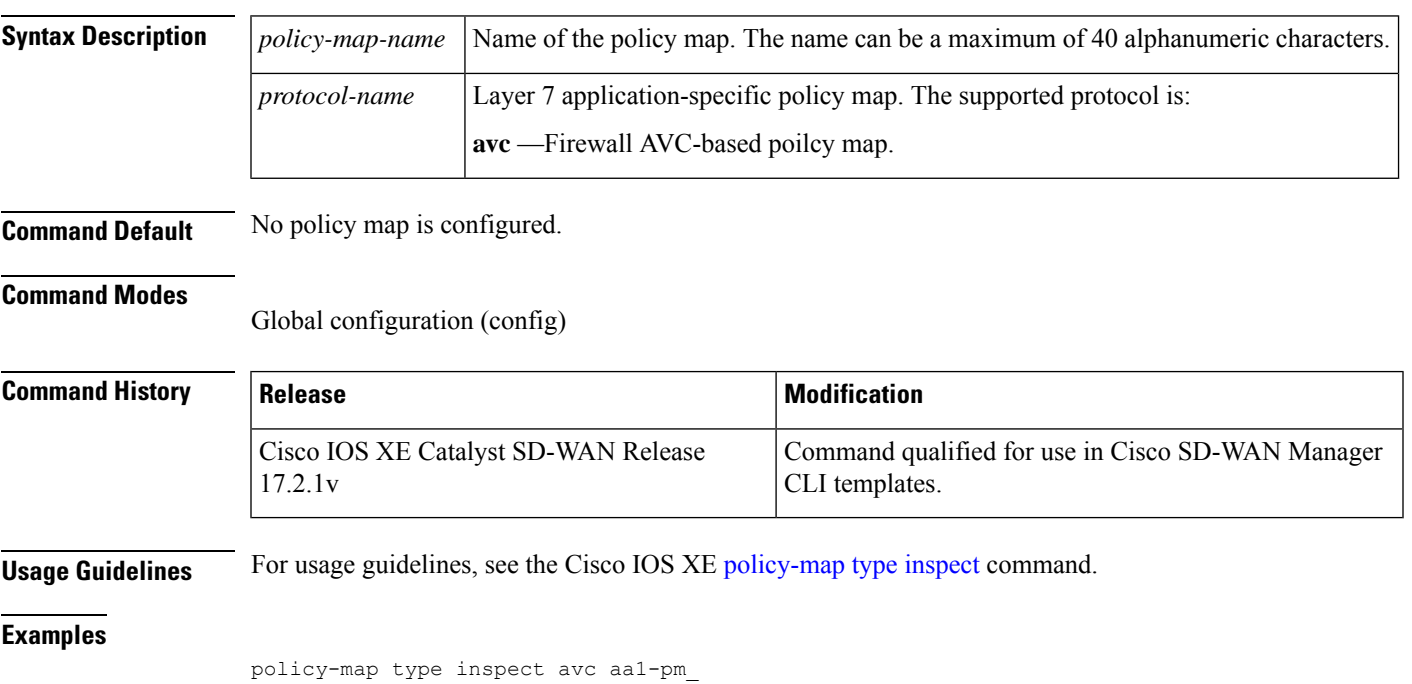

! first class aa1-cm0\_ deny

## <span id="page-15-0"></span>**service-policy (zones)**

To attach a Layer 7 policy map to a top-level policy map, use the **service-policy** command in zone-pair configuration mode. To delete a Layer 7 policy map from a top-level policy map, use the **no** form of this command.

**service-policy** *policy-map-name* **no service-policy** *policy-map-name*

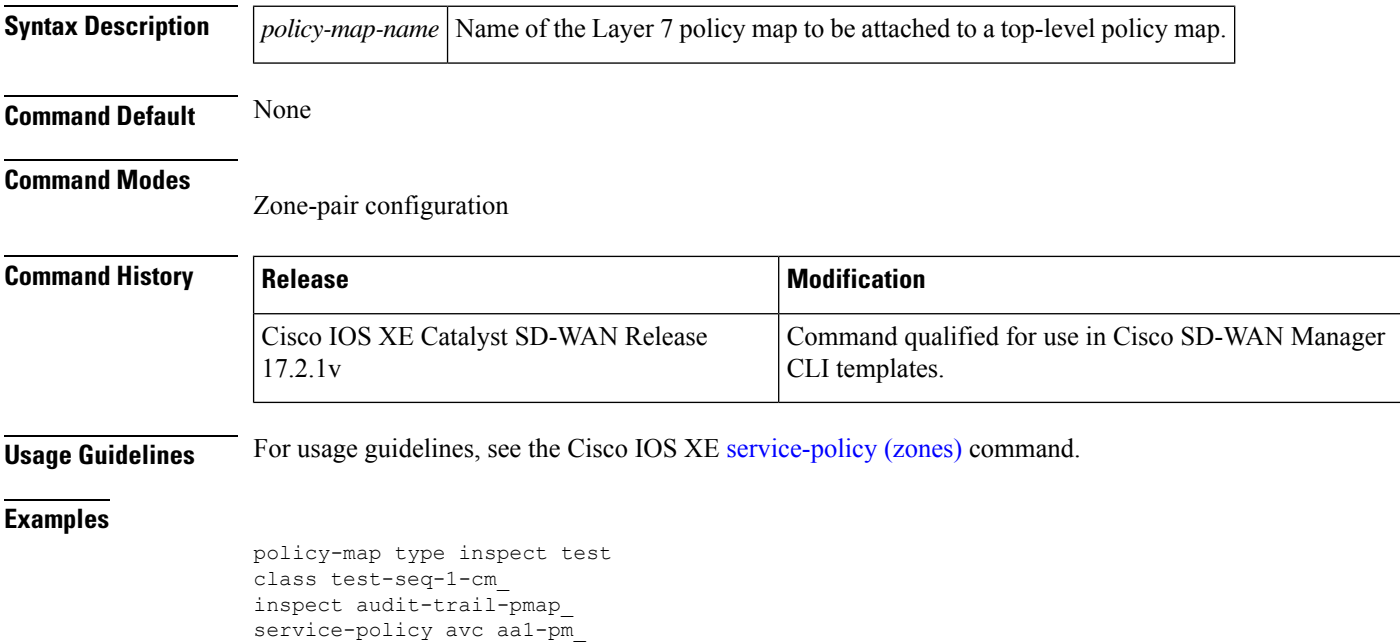

# <span id="page-15-1"></span>**service-policy type inspect**

!

To attach a firewall policy map to a zone-pair, use the **service-policy type inspect** command in zone-pair configuration mode. To disable this attachment to a zone-pair, use the **no** form of this command.

**service-policy type inspect** *policy-map-name* **no service-policy type inspect** *policy-map-name*

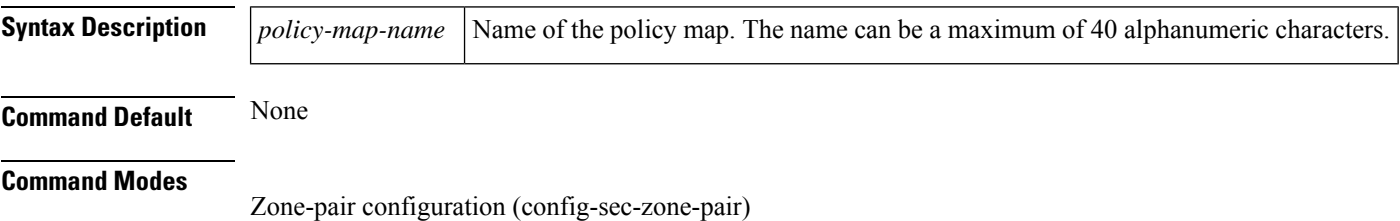

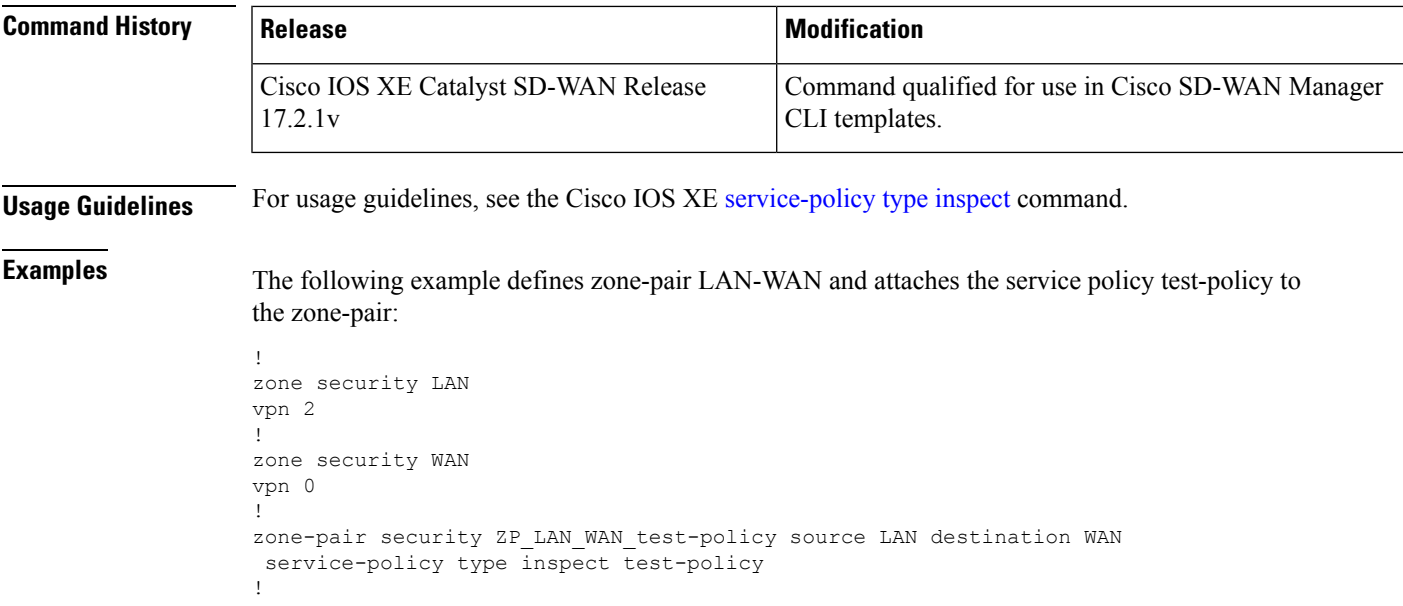

# <span id="page-16-0"></span>**vpn zone security**

To enable vpn zone security globally, use the **vpn zone security** command under the **parameter-map type inspect-global** command mode for inspecting traffic between zones. To remove the vpn zone security, use the no form of the command under the parameter-map type inspect-global configuration mode.

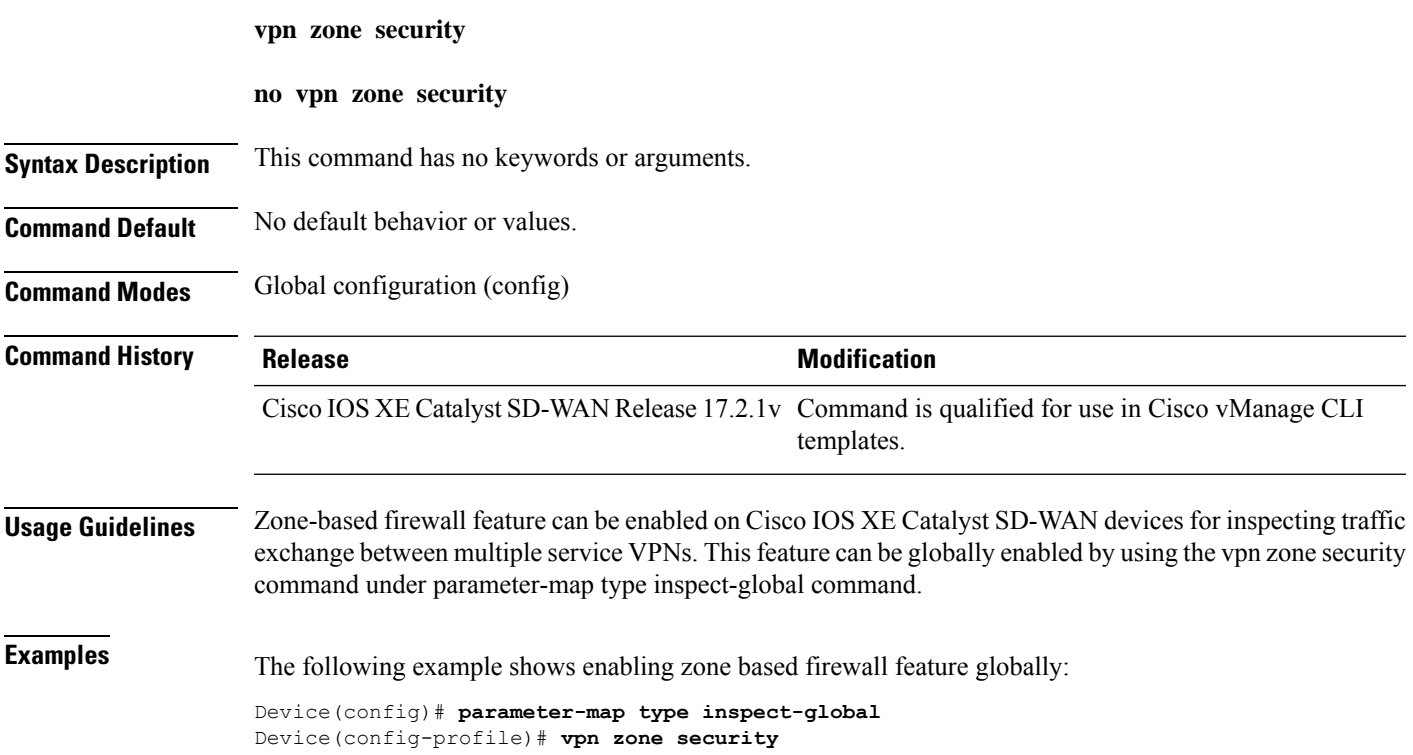

<span id="page-17-0"></span>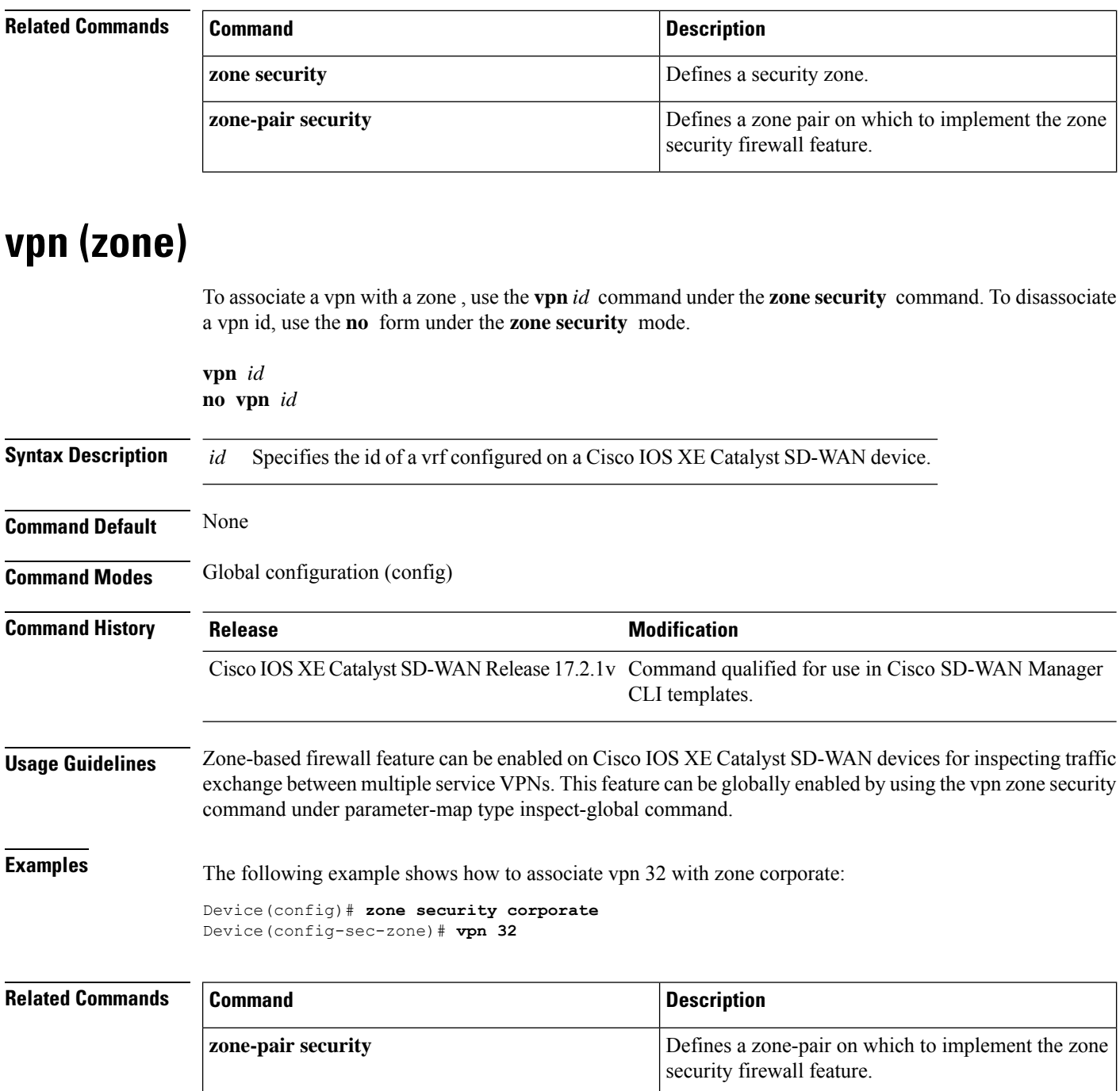

# <span id="page-17-1"></span>**zone pair security**

To create a zone pair, use the **zone-pair security** command in global configuration mode. To delete a zone pair, use the **no** form of this command.

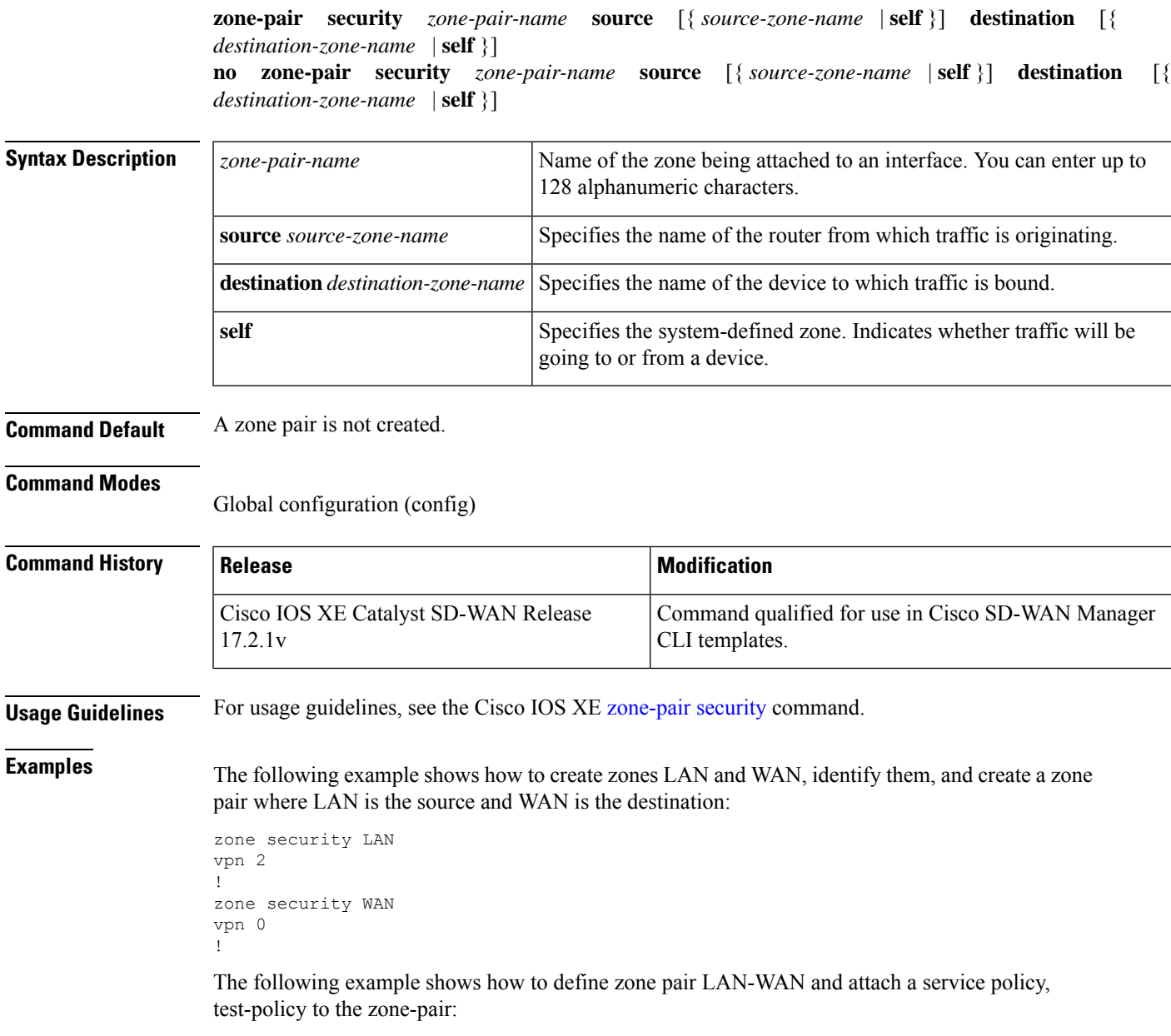

zone-pair security ZP\_LAN\_WAN\_test-policy source LAN destination WAN service-policy type inspect test-policy

## <span id="page-18-0"></span>**zone security**

To create a security zone, use the **zone security** command in global configuration mode. To delete a security zone, use the **no** form of this command.

**zone security** *zone-name* **no zone security** *zone-name*

 $\mathbf I$ 

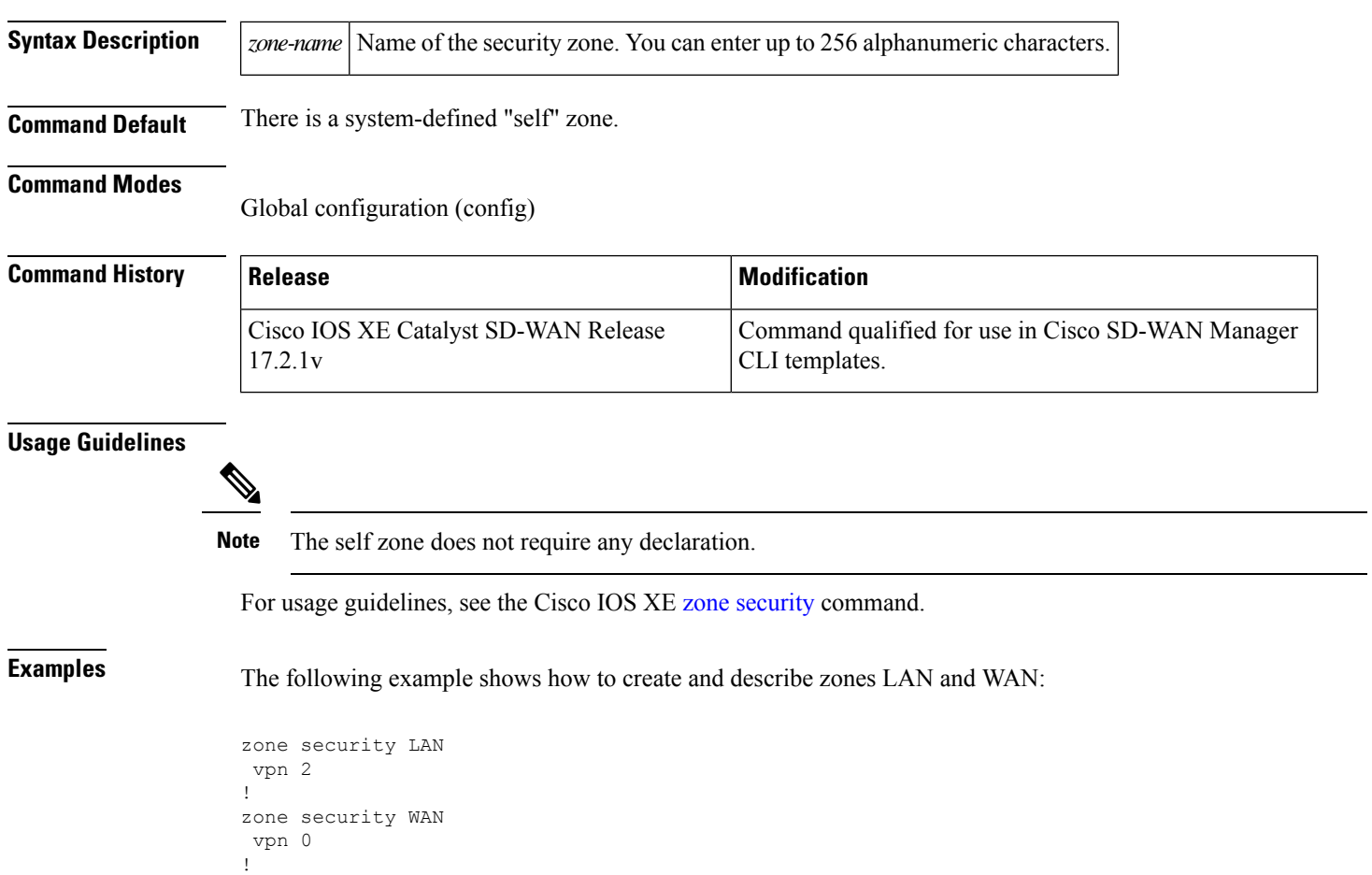